# MYTFRMINAL REPORTS.COM!

# (https://www.myterminalreports.com) **ACCESS CODE PURCHASE MANUAL**

**Use this procedure to get new access code or replace your lost access code. Please note that your will be debited from your mobile money wallet or bank card.** 

#### **STEP BY STEP PROCEDURE**

**1)Open a browser and enter the address:**  *<https://www.myterminalreports.com/>*

**MYTERMINALREPORTS.COM** 

home contact us

visit saprosoft website

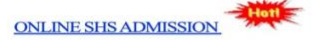

#### **WELCOME TO** MYTERMINALREPORT.COM!

This is a Report Portal, designed by **SaproSoft Solutions**. Use this to access all your Semester Reports and Transcripts.

For new users, you may watch a video on how to use this portal.

click here to learn how to check your report (video) ...

Access Code Purchase Procedure(pdf)!

click here to read document(pdf)...

**SELECT YOUR SCHOOL** (Schools are alphabetically sorted) Click here to Select your School-No. of Schools: 26

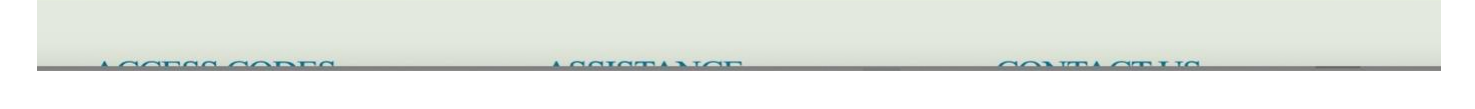

### **2) Select your School from the list of schools.**

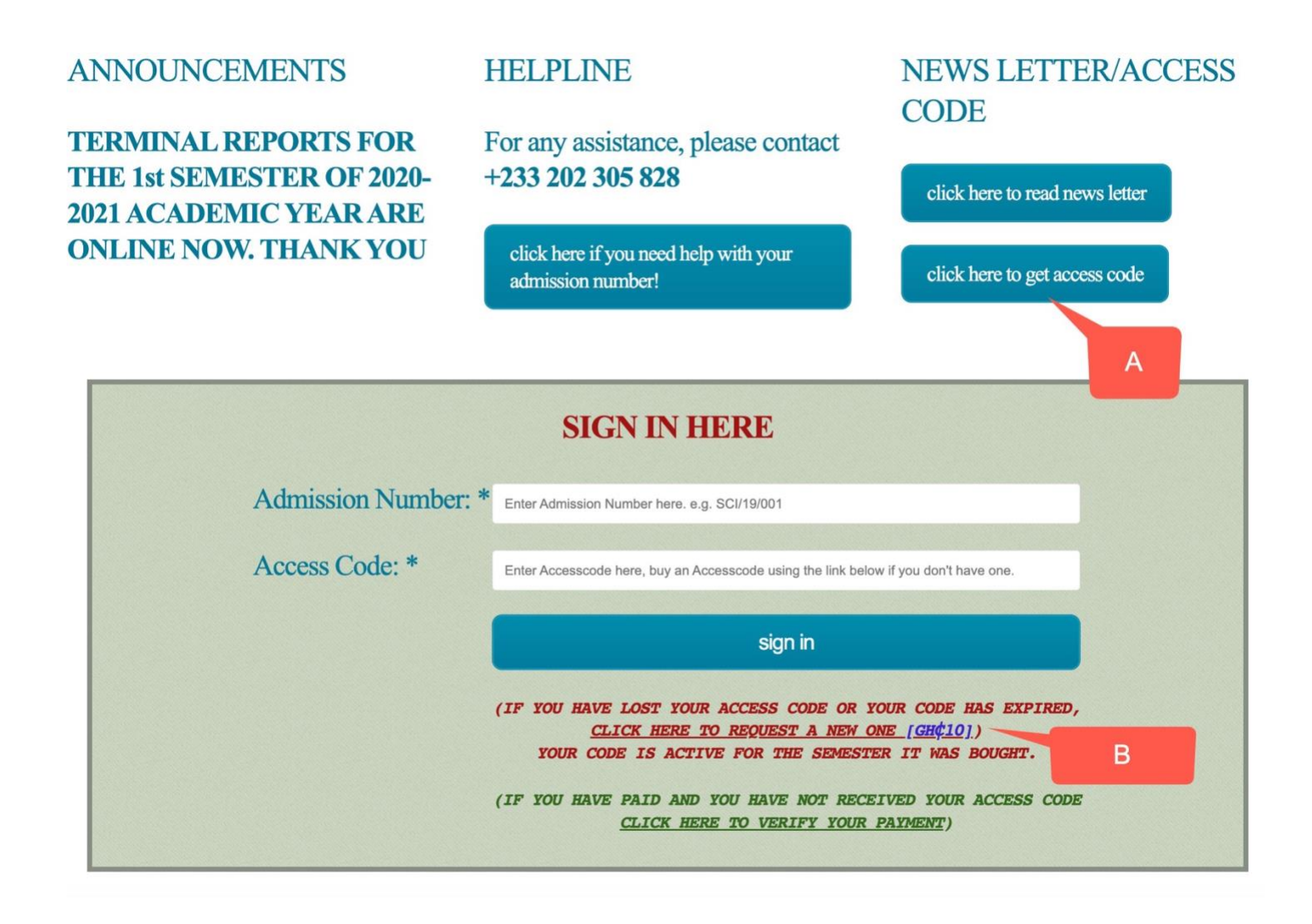

### **3)Click on the link "Click here to Get Access Code", labelled A or the link below the Sign In button labelled B above.**

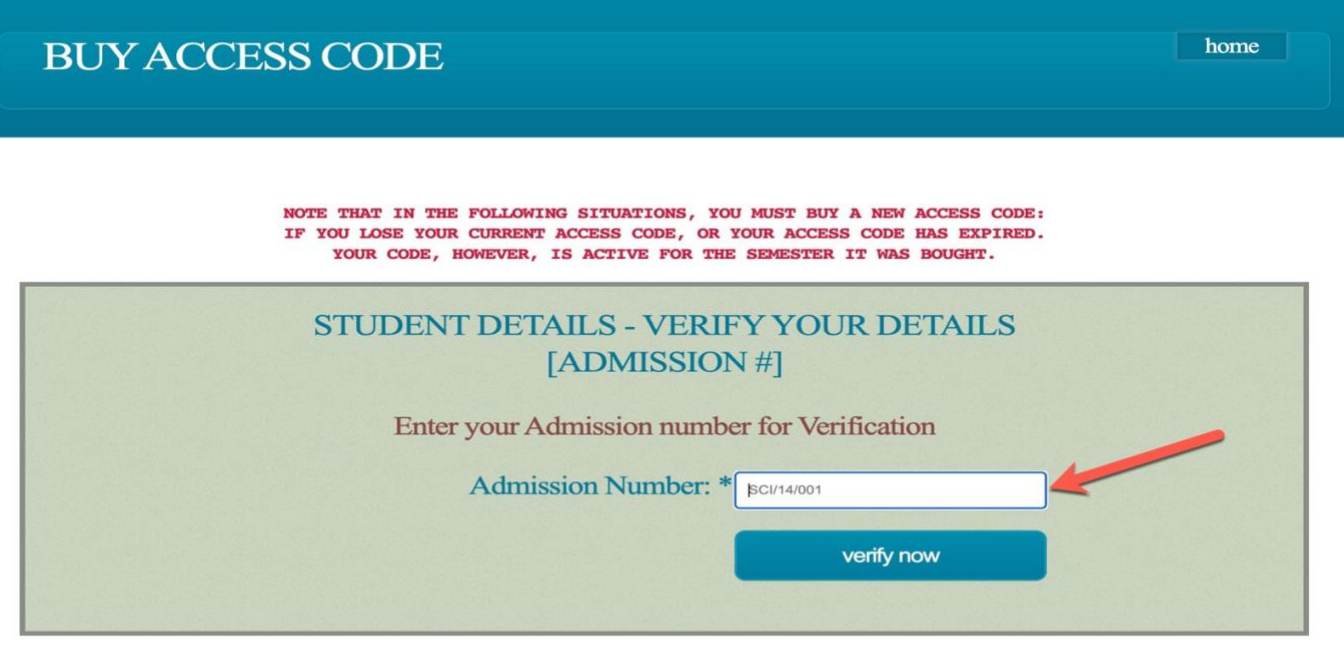

**4)Enter your Ward's Admission Number/School number for verification and click on "Verify Now".** 

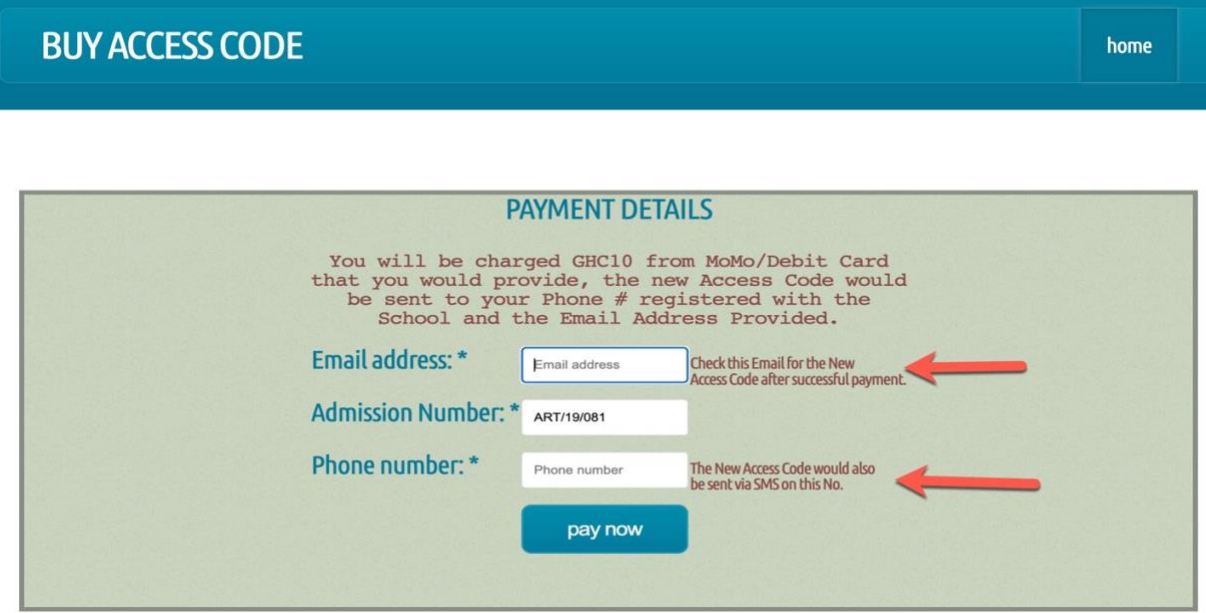

*Please note that the new code would be sent to the phone number and email address you would provide above.* 

**5)Enter your email address and SMS Phone No and click "pay now".** 

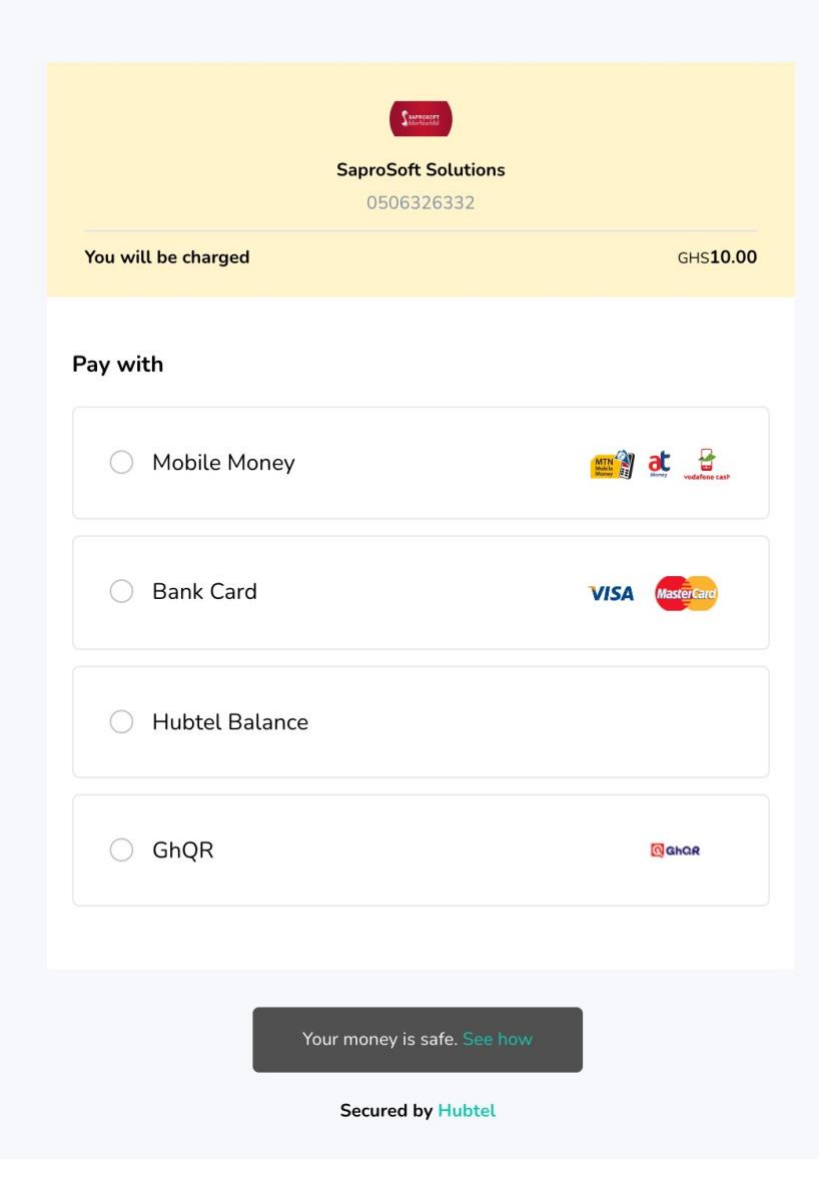

• **Select the mode of payment** 

#### **6) If paying via Mobile Money, then**

- **Select the Provider, Label A**
- **Enter the Momo Number to be debited, Label B**
- **Indicate you are NOT a robot, Label C**
- **Click on Pay to start payment, Label D**

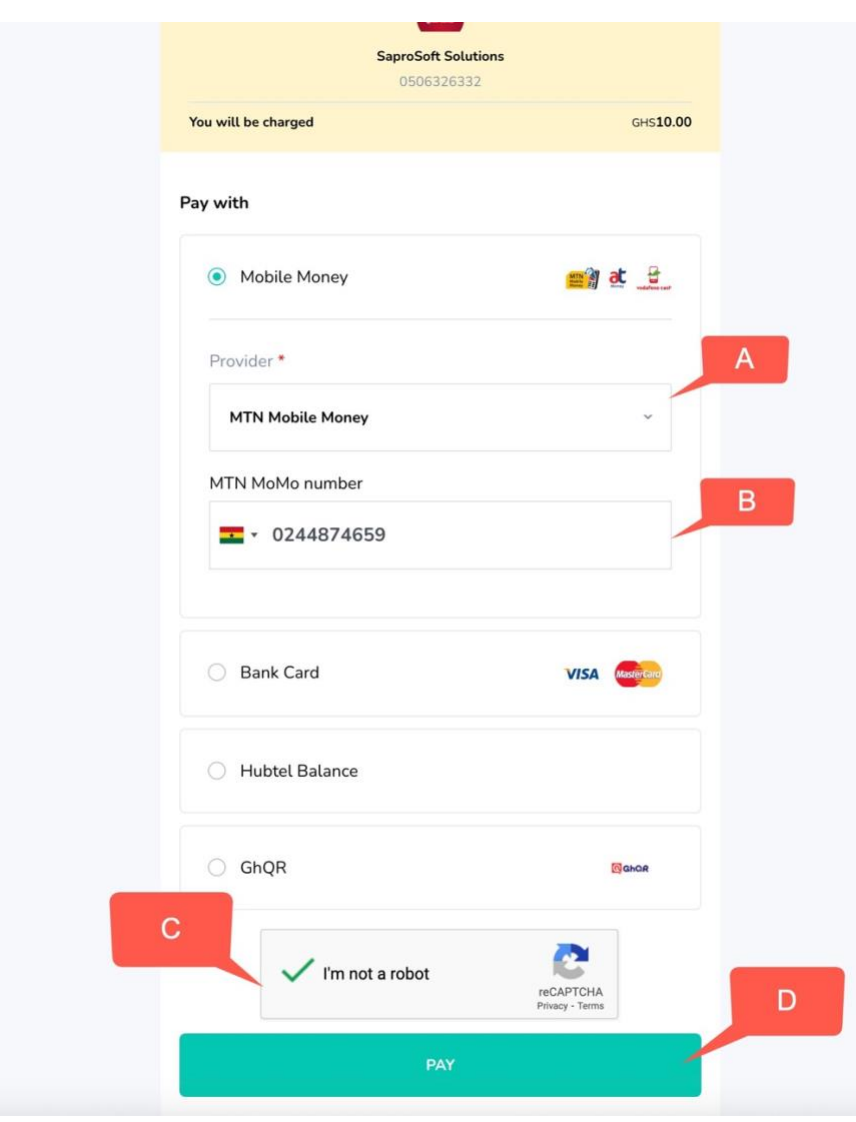

# **7)Click "Pay"**

*A token would be sent to your Momo number, check your messages, and enter it in the box, be patient as this may take a little longer. You can also dial \*713\*90# on the momo to get the code*

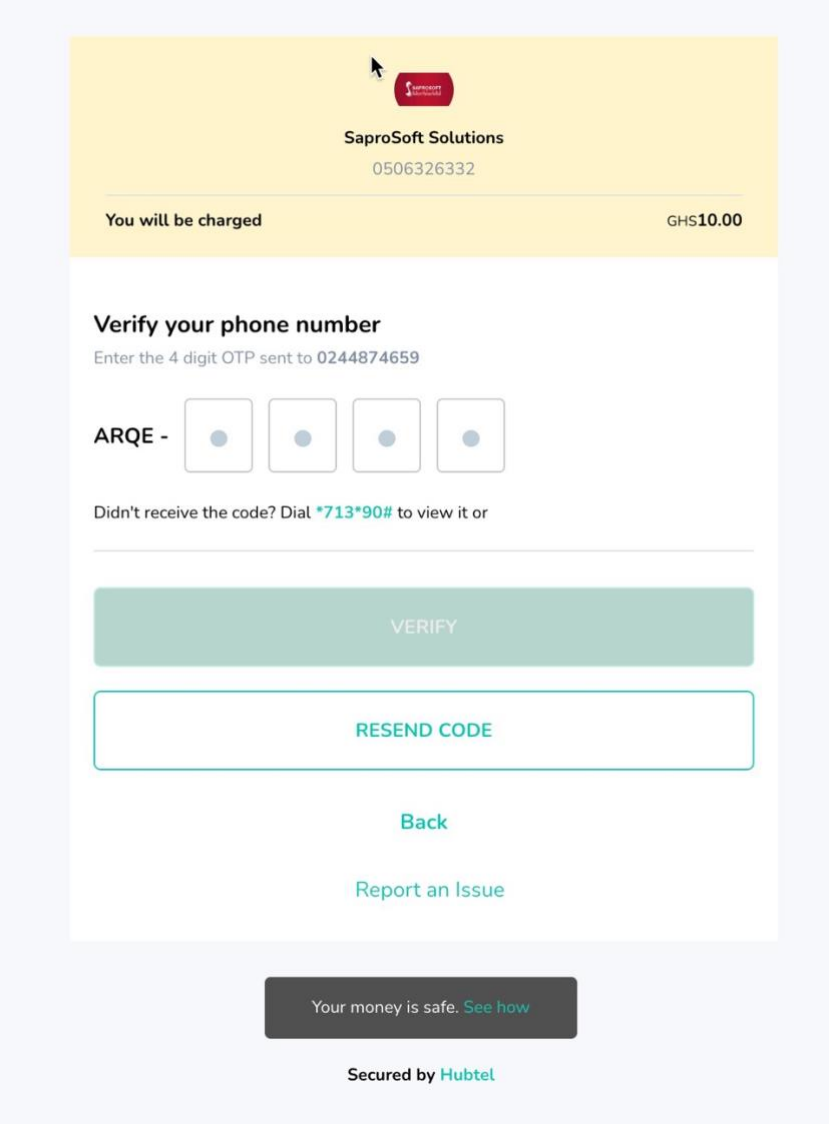

#### **8) Click "Verify" and wait for a payment prompt on you Momo Number.**

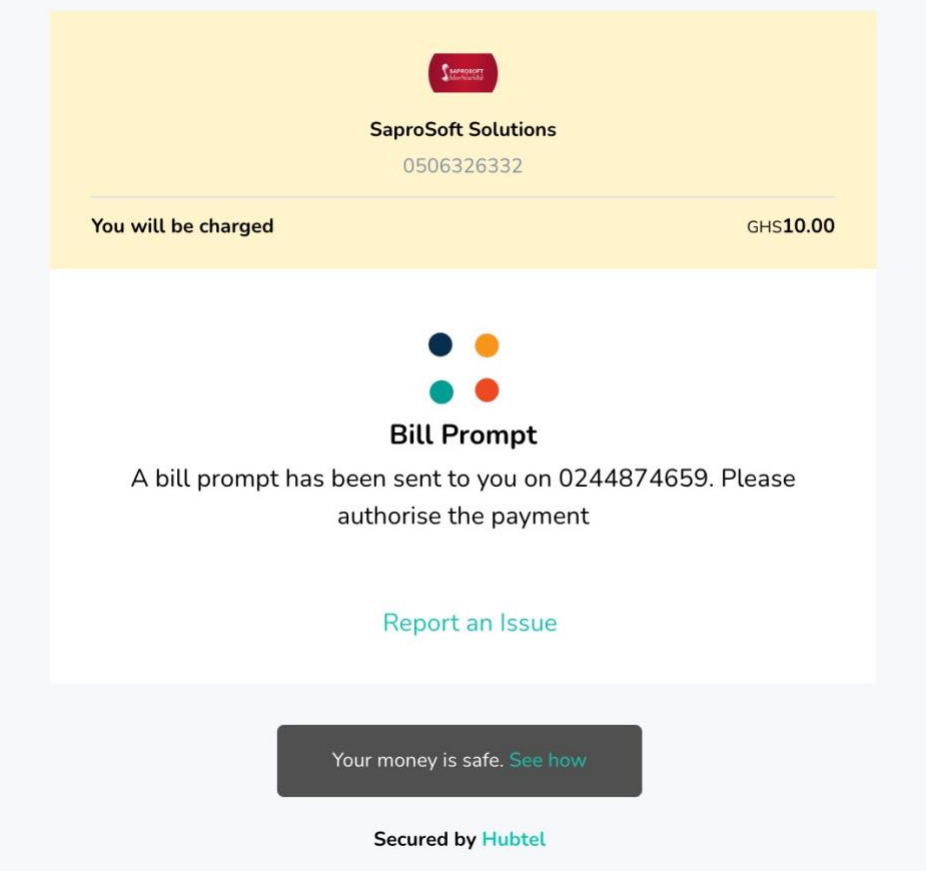

#### **If this prompt does not come, do the following:**

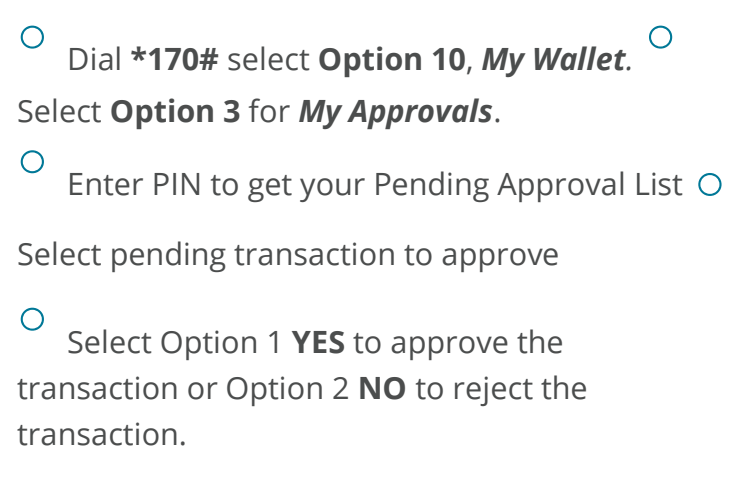

**9)After successful payment, you would receive an SMS from your school's SenderID, the message would contain the New Access Code; the same information would be sent via the Email address entered.**

*If you do not get this message, kindly, contact your school's helpline with your payment reference code (check your email)* 

**10) You are Done!**

*Powered by SaproSoft Solutions*